## <span id="page-0-2"></span>传递查询结果到父页面

- [1.描述](#page-0-0)
- [2.传递查询结果到父页面](#page-0-1)

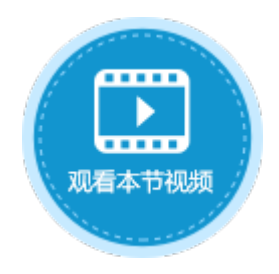

<span id="page-0-0"></span>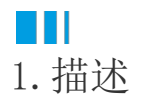

设置关闭弹出页面命令时,其中有一项设置为"传递查询结果到父页面",勾选这个选项后,关闭弹出页面再重新回到父页面时,弹出页 面的查询结果也会传递到父页面中。

传递查询结果传递的是查询出来的记录。

图1 传递查询结果到父页面

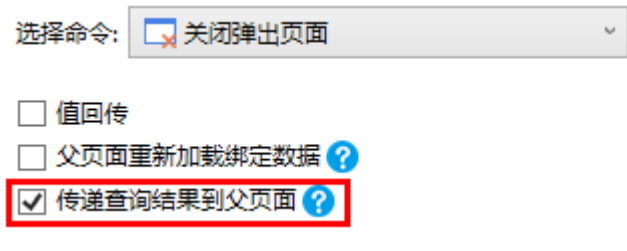

## <span id="page-0-1"></span>a Ti 2.传递查询结果到父页面

当父页面中有记录,弹出一个页面进行记录的查询时,如果关闭弹出页面命令的选项中勾选了"传递查询结果到父页面",则会在父页面 中显示查询的结果。

例如,在订单列表页面中设置一个弹出查询页面的按钮,在查询页面的"确定按钮"中,设置"关闭弹出页面"命令,并勾选"传递查询 结果到父页面",如下图所示。

图2 设置关闭弹出页面命令

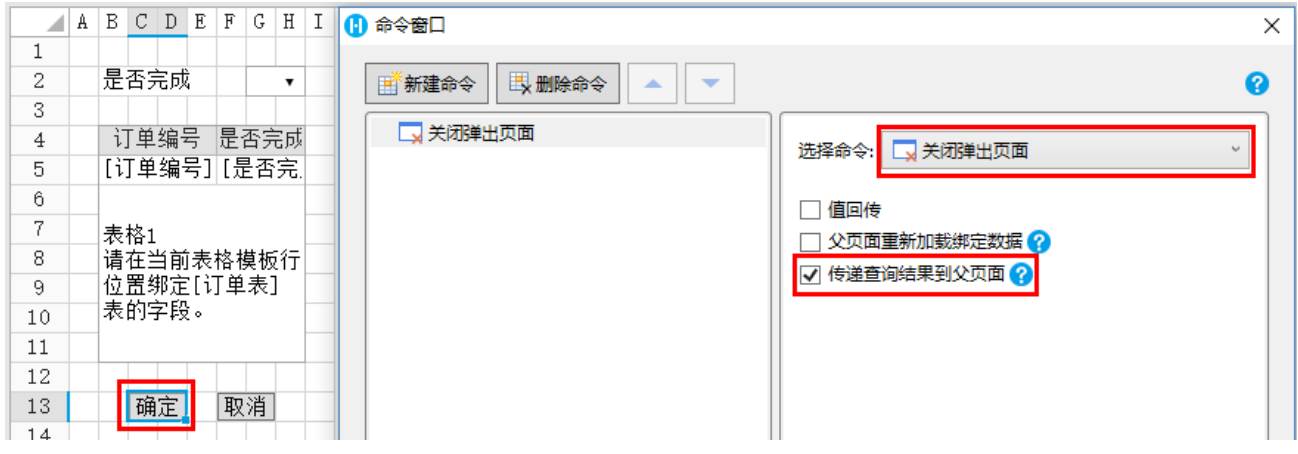

运行后,在订单列表页面单击"查询"按钮,弹出查询页面。在查询页面中进行查询后,单击"确定",此时会发现查询的结果在父页面 中显示了出来。

图3 运行结果

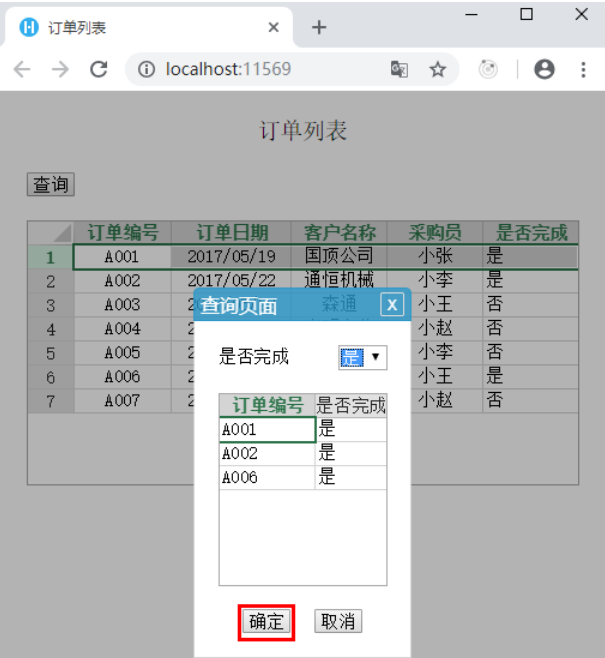

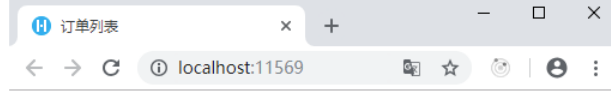

订单列表

查询

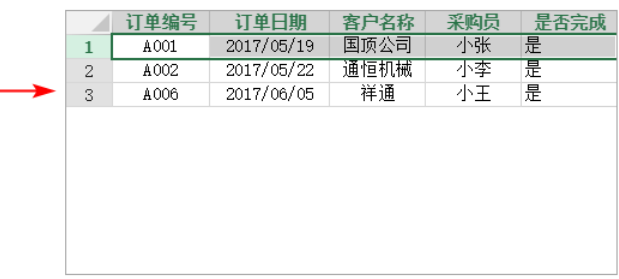

[回到顶部](#page-0-2)